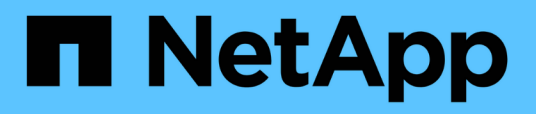

## **Désinstaller SnapCenter Server et les plugins**

SnapCenter Software 4.8

NetApp January 18, 2024

This PDF was generated from https://docs.netapp.com/fr-fr/snapcenter-48/uninstall/reference\_prerequisites\_for\_removing\_a\_host.html on January 18, 2024. Always check docs.netapp.com for the latest.

# **Sommaire**

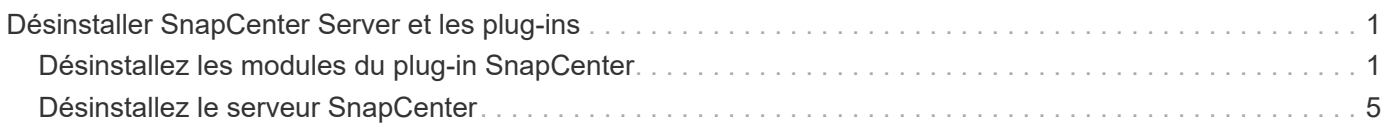

# <span id="page-2-0"></span>**Désinstaller SnapCenter Server et les plug-ins**

## <span id="page-2-1"></span>**Désinstallez les modules du plug-in SnapCenter**

## **Conditions préalables à la suppression d'un hôte**

Vous pouvez supprimer des hôtes et désinstaller des plug-ins ou des modules externes individuels à l'aide de l'interface graphique de SnapCenter. Vous pouvez également désinstaller des plug-ins ou modules externes individuels sur des hôtes distants à l'aide de l'interface de ligne de commande (CLI) de votre hôte SnapCenter Server ou à l'aide de l'option Windows **Désinstaller un programme** localement sur n'importe quel hôte.

Avant de supprimer un hôte du serveur SnapCenter, vous devez remplir les conditions préalables.

- Vous devez vous connecter en tant qu'administrateur.
- Si vous utilisez des plug-ins personnalisés SnapCenter, supprimez tous les clones de SnapCenter associés à l'hôte.
- Vous devez vous assurer que les travaux de découverte ne sont pas en cours d'exécution sur l'hôte.
- Un rôle avec les autorisations requises doit être attribué pour supprimer tous les objets associés à l'hôte. Dans le cas contraire, l'opération de retrait échoue.
- Vous devez confirmer l'empreinte si la clé SSH a été modifiée après l'ajout de l'hôte à SnapCenter.
- Vous devez confirmer l'empreinte si l'hôte SnapCenter est mis à niveau vers une version plus récente de SnapCenter, mais que l'hôte du plug-in exécute toujours une version antérieure du plug-in.

### **Conditions préalables pour supprimer un hôte à l'aide du contrôle d'accès basé sur les rôles**

• Vous devez avoir ouvert une session à l'aide d'un rôle RBAC qui dispose d'autorisations en lecture, suppression de l'hôte, installation, désinstallation du plug-in et suppression d'objets.

Les objets peuvent être clonés, sauvegarde, groupe de ressources, système de stockage, etc.

- Vous devez avoir ajouté l'utilisateur RBAC au rôle RBAC.
- Vous devez affecter l'utilisateur RBAC à l'hôte, au plug-in, aux identifiants, aux groupes de ressources et au système de stockage (pour les clones) à supprimer.
- Vous devez avoir ouvert une session SnapCenter en tant qu'utilisateur RBAC.

#### **Conditions préalables pour supprimer un hôte avec clones créés à partir de l'opération de cycle de vie du clonage**

- Vous devez avoir créé des tâches de clonage avec la gestion du cycle de vie des clones pour les bases de données SQL.
- Vous devez avoir créé un rôle RBAC avec la lecture et la suppression du clone, la lecture et la suppression de ressources, la lecture et la suppression du groupe de ressources, la lecture et la suppression du stockage, le provisionnement en lecture et suppression, le montage, le démontage, l'installation et la désinstallation de plug-ins, les autorisations de lecture et de suppression de l'hôte.
- Vous devez avoir affecté l'utilisateur RBAC au rôle RBAC.
- Vous devez avoir attribué l'utilisateur RBAC à l'hôte, au plug-in SnapCenter pour Microsoft SQL Server,

aux informations d'identification, au groupe de ressources sur le cycle de vie des clones et au système de stockage.

• Vous devez avoir ouvert une session SnapCenter en tant qu'utilisateur RBAC.

Pour plus d'informations sur la désinstallation du plug-in SnapCenter pour VMware vSphere, reportez-vous à la section ["Suppression du plug-in SnapCenter pour VMware vSphere".](https://docs.netapp.com/us-en/sc-plugin-vmware-vsphere/scpivs44_manage_snapcenter_plug-in_for_vmware_vsphere.html#remove-snapcenter-plug-in-for-vmware-vsphere)

## **Supprimer un hôte**

Lorsque le serveur SnapCenter supprime un hôte, il supprime d'abord la sauvegarde, les clones, les tâches de clonage, les groupes de ressources et les ressources répertoriées pour cet hôte sur la page Ressources SnapCenter, puis désinstalle les modules du plugin sur l'hôte.

### **À propos de cette tâche**

- Si vous supprimez un hôte, les sauvegardes, clones et groupes de ressources associés à cet hôte sont également supprimés.
- Lorsque vous supprimez les groupes de ressources, tous les plannings associés sont également supprimés.
- Si l'hôte dispose d'un groupe de ressources partagé avec un autre hôte et que vous supprimez l'hôte, le groupe de ressources est également supprimé.
- Vous devez utiliser la cmdlet *Remove-SmHost* pour supprimer les hôtes du plug-in désaffectés ou inaccessibles.

Les informations relatives aux paramètres pouvant être utilisés avec la cmdlet et leurs descriptions peuvent être obtenues en exécutant *get-Help nom\_commande*. Vous pouvez également vous reporter au ["Guide de référence de l'applet de commande du logiciel SnapCenter"](https://library.netapp.com/ecm/ecm_download_file/ECMLP2885482)

• Le temps nécessaire pour supprimer un hôte dépend du nombre de sauvegardes et des paramètres de rétention. En effet, les copies Snapshot sont supprimées de chaque contrôleur et les métadonnées sont nettoyées.

### **Étapes**

- 1. Dans le volet de navigation de gauche, cliquez sur **hosts**.
- 2. Dans la page hôtes, cliquez sur **Managed Hosts**.
- 3. Sélectionnez l'hôte à supprimer, puis cliquez sur **Supprimer**.
- 4. Pour les clusters Oracle RAC, pour supprimer le logiciel SnapCenter de tous les hôtes du cluster, sélectionnez **inclure tous les hôtes du cluster**.

Vous pouvez également supprimer un nœud d'un cluster et ainsi supprimer tous les nœuds un par un.

5. Cliquez sur **OK**.

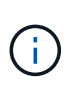

Lorsque vous désinstallez et réinstallez les plug-ins hôtes sur un cluster, les ressources du cluster ne sont pas automatiquement découvertes. Sélectionnez le nom d'hôte du cluster, puis cliquez sur **Actualiser les ressources** pour découvrir automatiquement les ressources du cluster.

## **Désinstallez les plug-ins à l'aide de l'interface graphique de SnapCenter**

Lorsque vous décidez de ne plus avoir besoin d'un plug-in individuel ou d'un module externe, vous pouvez le désinstaller à l'aide de l'interface SnapCenter.

## **Ce dont vous aurez besoin**

- Vous devez avoir supprimé les groupes de ressources du module d'extension que vous désinstallez.
- Vous devez avoir détaché les stratégies associées aux groupes de ressources du module externe que vous désinstallez.

## **À propos de cette tâche**

Vous pouvez désinstaller un plug-in individuel. Par exemple, vous devrez peut-être désinstaller le plug-in SnapCenter pour Microsoft SQL Server car un hôte manque de ressources et vous souhaitez déplacer ce plug-in vers un hôte plus puissant. Vous pouvez également désinstaller tout un module externe. Par exemple, vous devrez peut-être désinstaller le module de plug-ins SnapCenter pour Linux, qui inclut le plug-in SnapCenter pour Oracle Database et le plug-in SnapCenter pour UNIX.

• La suppression d'un hôte inclut la désinstallation de tous les plug-ins.

Lorsque vous supprimez un hôte de SnapCenter, SnapCenter désinstalle tous les modules du plug-in sur l'hôte avant de supprimer l'hôte.

• L'interface graphique de SnapCenter supprime les plug-ins d'un hôte à la fois.

Lorsque vous utilisez l'interface graphique SnapCenter, vous ne pouvez désinstaller les plug-ins que sur un seul hôte à la fois. Toutefois, plusieurs opérations de désinstallation peuvent être exécutées en même temps.

Vous pouvez également désinstaller un plug-in à partir de plusieurs hôtes à l'aide de l'applet de commande *Uninstall-SmHostPackage* et des paramètres requis. Les informations relatives aux paramètres pouvant être utilisés avec la cmdlet et leurs descriptions peuvent être obtenues en exécutant *get-Help nom\_commande*. Vous pouvez également vous reporter au ["Guide de référence de l'applet de commande](https://library.netapp.com/ecm/ecm_download_file/ECMLP2885482) [du logiciel SnapCenter".](https://library.netapp.com/ecm/ecm_download_file/ECMLP2885482)

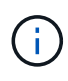

La désinstallation du module de plug-ins SnapCenter pour Windows à partir d'un hôte sur lequel le serveur SnapCenter est installé endommagera l'installation du serveur SnapCenter. Ne désinstallez pas le module de plug-ins SnapCenter pour Windows, sauf si vous êtes certain que vous n'avez plus besoin du serveur SnapCenter.

## **Étapes**

- 1. Dans le volet de navigation de gauche, cliquez sur **hosts**.
- 2. Dans la page hôtes, cliquez sur **Managed Hosts**.
- 3. Dans la page hôtes gérés, sélectionnez l'hôte à partir duquel vous souhaitez désinstaller le module externe ou le module externe.
- 4. À côté du plug-in que vous souhaitez supprimer, cliquez sur **Remove** > **Submit**.

### **Après la fin**

Patientez 5 minutes avant de réinstaller le plug-in sur cet hôte. Cette période est suffisante pour que l'interface

graphique de SnapCenter actualise l'état de l'hôte géré. L'installation échoue si vous réinstallez immédiatement le plug-in.

Si vous désinstallez le module de plug-ins SnapCenter pour Linux, des fichiers journaux spécifiques à la désinstallation sont disponibles à l'adresse suivante : */Custom\_location/snapcenter/log*.

## **Désinstallez les plug-ins Windows à l'aide de l'applet de commande PowerShell**

Vous pouvez désinstaller des modules externes individuels ou désinstaller des modules externes d'un ou plusieurs hôtes à l'aide de l'applet de commande *Uninstall-SmHostPackage* de l'interface de ligne de commande de l'hôte SnapCenter Server.

Vous devez vous connecter à SnapCenter en tant qu'utilisateur de domaine disposant des droits d'administrateur local sur chaque hôte sur lequel vous souhaitez désinstaller les plug-ins.

## **Étapes**

- 1. Lancer PowerShell.
- 2. Sur l'hôte du serveur SnapCenter, entrez la commande : *Open-SMConnection -SMSbaseUrl https://SNAPCENTER\_SERVER\_NAME/DOMAIN\_NAME*, puis entrez vos informations d'identification.
- 3. Désinstallez les plug-ins Windows à l'aide de l'applet de commande *Uninstall-SmHostPackage* et des paramètres requis.

Les informations relatives aux paramètres pouvant être utilisés avec la cmdlet et leurs descriptions peuvent être obtenues en exécutant *get-Help nom\_commande*. Vous pouvez également consulter le ["Guide de référence de l'applet de commande du logiciel SnapCenter"](https://library.netapp.com/ecm/ecm_download_file/ECMLP2885482).

## **Désinstallez les plug-ins localement sur un hôte**

Vous pouvez désinstaller les plug-ins SnapCenter localement sur un hôte si vous ne pouvez pas accéder à l'hôte à partir du serveur SnapCenter.

## **À propos de cette tâche**

La meilleure pratique pour désinstaller des plug-ins individuels ou des modules externes consiste à utiliser l'interface graphique SnapCenter ou l'applet de commande Uninstall-SmHostPackage sur l'interface de ligne de commande de l'hôte SnapCenter Server. Ces procédures permettent au serveur SnapCenter de rester à jour en cas de modification.

Toutefois, il peut être rare de devoir désinstaller des plug-ins localement. Par exemple, vous avez peut-être exécuté une tâche de désinstallation à partir du serveur SnapCenter, mais la tâche a échoué, ou vous avez désinstallé votre serveur SnapCenter et les plug-ins orphelins restent sur un hôte.

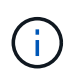

La désinstallation d'un module de plug-in localement sur un hôte ne supprime pas les données associées à l'hôte, par exemple les tâches planifiées et les métadonnées de sauvegarde.

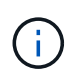

N'essayez pas de désinstaller localement le module de plug-ins SnapCenter pour Windows à partir du panneau de configuration. Vous devez utiliser l'interface graphique SnapCenter pour vous assurer que le plug-in SnapCenter pour Microsoft Windows est correctement désinstallé.

### **Étapes**

- 1. Sur le système hôte, accédez au panneau de configuration et cliquez sur **Désinstaller un programme**.
- 2. Dans la liste de programmes, sélectionnez le module SnapCenter ou le module externe que vous souhaitez désinstaller, puis cliquez sur **Désinstaller**.

Windows désinstalle tous les plug-ins du package sélectionné.

## **Désinstallez le package de plug-ins pour Linux ou AIX à l'aide de l'interface de ligne de commande**

Vous pouvez désinstaller SnapCenter Plug-ins Package pour Linux ou SnapCenter Plugins Package pour AIX à l'aide de l'interface de ligne de commande.

## **Ce dont vous aurez besoin**

- Assurez-vous d'avoir supprimé les travaux planifiés
- Assurez-vous que toutes les tâches en cours d'exécution sont terminées.

## **Étape**

Exécutez */Custom\_location/NetApp/snapcenter/SPL/installation/plugins/Uninstall* pour désinstaller.

## <span id="page-6-0"></span>**Désinstallez le serveur SnapCenter**

Si vous ne souhaitez plus utiliser le serveur SnapCenter pour gérer les tâches de protection des données, vous pouvez désinstaller le serveur SnapCenter à l'aide du panneau de configuration programmes et fonctionnalités de l'hôte du serveur SnapCenter. La désinstallation du serveur SnapCenter supprime tous ses composants.

### **Ce dont vous aurez besoin**

- Assurez-vous que vous disposez d'au moins 2 Go d'espace libre sur le lecteur sur lequel le serveur SnapCenter est installé.
- Assurez-vous que le domaine dans lequel le serveur SnapCenter est installé n'est pas supprimé.

Si vous supprimez le domaine sur lequel le serveur SnapCenter a été installé, puis essayez de le désinstaller, l'opération échoue.

• Vous devez avoir sauvegardé la base de données du référentiel car la base de données du référentiel sera nettoyée et désinstallée.

### **Étapes**

- 1. Sur l'hôte du serveur SnapCenter, accédez au panneau de configuration.
- 2. Assurez-vous que vous êtes dans la vue **Catégorie**.
- 3. Sous programmes, cliquez sur **Désinstaller un programme**.

La fenêtre programmes et fonctionnalités s'ouvre.

4. Sélectionnez le serveur NetApp SnapCenter, puis cliquez sur **Désinstaller**.

À partir de SnapCenter 4.2, lorsque vous désinstallez le serveur SnapCenter, tous ses composants, y compris la base de données du référentiel du serveur MySQL, sont désinstallés.

- Pour supprimer le nœud NLB d'un cluster NLB, vous devez redémarrer l'hôte du serveur SnapCenter. Si vous ne redémarrez pas l'hôte, vous risquez de rencontrer un échec si vous essayez de réinstaller le serveur SnapCenter.
- Vous devez désinstaller manuellement .NET Framework qui n'est pas supprimé pendant la désinstallation.

#### **Informations sur le copyright**

Copyright © 2024 NetApp, Inc. Tous droits réservés. Imprimé aux États-Unis. Aucune partie de ce document protégé par copyright ne peut être reproduite sous quelque forme que ce soit ou selon quelque méthode que ce soit (graphique, électronique ou mécanique, notamment par photocopie, enregistrement ou stockage dans un système de récupération électronique) sans l'autorisation écrite préalable du détenteur du droit de copyright.

Les logiciels dérivés des éléments NetApp protégés par copyright sont soumis à la licence et à l'avis de nonresponsabilité suivants :

CE LOGICIEL EST FOURNI PAR NETAPP « EN L'ÉTAT » ET SANS GARANTIES EXPRESSES OU TACITES, Y COMPRIS LES GARANTIES TACITES DE QUALITÉ MARCHANDE ET D'ADÉQUATION À UN USAGE PARTICULIER, QUI SONT EXCLUES PAR LES PRÉSENTES. EN AUCUN CAS NETAPP NE SERA TENU POUR RESPONSABLE DE DOMMAGES DIRECTS, INDIRECTS, ACCESSOIRES, PARTICULIERS OU EXEMPLAIRES (Y COMPRIS L'ACHAT DE BIENS ET DE SERVICES DE SUBSTITUTION, LA PERTE DE JOUISSANCE, DE DONNÉES OU DE PROFITS, OU L'INTERRUPTION D'ACTIVITÉ), QUELLES QU'EN SOIENT LA CAUSE ET LA DOCTRINE DE RESPONSABILITÉ, QU'IL S'AGISSE DE RESPONSABILITÉ CONTRACTUELLE, STRICTE OU DÉLICTUELLE (Y COMPRIS LA NÉGLIGENCE OU AUTRE) DÉCOULANT DE L'UTILISATION DE CE LOGICIEL, MÊME SI LA SOCIÉTÉ A ÉTÉ INFORMÉE DE LA POSSIBILITÉ DE TELS DOMMAGES.

NetApp se réserve le droit de modifier les produits décrits dans le présent document à tout moment et sans préavis. NetApp décline toute responsabilité découlant de l'utilisation des produits décrits dans le présent document, sauf accord explicite écrit de NetApp. L'utilisation ou l'achat de ce produit ne concède pas de licence dans le cadre de droits de brevet, de droits de marque commerciale ou de tout autre droit de propriété intellectuelle de NetApp.

Le produit décrit dans ce manuel peut être protégé par un ou plusieurs brevets américains, étrangers ou par une demande en attente.

LÉGENDE DE RESTRICTION DES DROITS : L'utilisation, la duplication ou la divulgation par le gouvernement sont sujettes aux restrictions énoncées dans le sous-paragraphe (b)(3) de la clause Rights in Technical Data-Noncommercial Items du DFARS 252.227-7013 (février 2014) et du FAR 52.227-19 (décembre 2007).

Les données contenues dans les présentes se rapportent à un produit et/ou service commercial (tel que défini par la clause FAR 2.101). Il s'agit de données propriétaires de NetApp, Inc. Toutes les données techniques et tous les logiciels fournis par NetApp en vertu du présent Accord sont à caractère commercial et ont été exclusivement développés à l'aide de fonds privés. Le gouvernement des États-Unis dispose d'une licence limitée irrévocable, non exclusive, non cessible, non transférable et mondiale. Cette licence lui permet d'utiliser uniquement les données relatives au contrat du gouvernement des États-Unis d'après lequel les données lui ont été fournies ou celles qui sont nécessaires à son exécution. Sauf dispositions contraires énoncées dans les présentes, l'utilisation, la divulgation, la reproduction, la modification, l'exécution, l'affichage des données sont interdits sans avoir obtenu le consentement écrit préalable de NetApp, Inc. Les droits de licences du Département de la Défense du gouvernement des États-Unis se limitent aux droits identifiés par la clause 252.227-7015(b) du DFARS (février 2014).

#### **Informations sur les marques commerciales**

NETAPP, le logo NETAPP et les marques citées sur le site<http://www.netapp.com/TM>sont des marques déposées ou des marques commerciales de NetApp, Inc. Les autres noms de marques et de produits sont des marques commerciales de leurs propriétaires respectifs.